# Produziere dein eigenes Stop-Motion Video mit einem Smartphone!

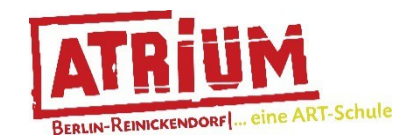

Von Herlambang Bayu Aji

Ich erkläre dir, wie du ganz einfach mit der Kamera deines (oder einem geliehenen) Smartphone deine selbst ausgedachte Geschichte spielen und aufnehmen kannst. Probiere es einmal aus! Überlege dir, welche kurze und lustige oder spannende Geschichte du zeigen möchtest. Du brauchst dafür weder Fotokamera, Videokamera, Laptop, Computer noch Stativ. Los geht's!

Jetzt möchte ich erklären wie du ein Stop-Motion Video mit Spielzeug produzieren kannst, das du zuhause hast, zum Beispiel Tierfiguren, Spielzeugautos, Legomännchen oder Holzklötze.

Der erste Teil dieser Anleitung erklärt, wie die Bilderaufnahme funktioniert und der zweite Teil erklärt die Audioaufnahme.

## *Du brauchst:*

- **•** Spielzeugfiguren deiner Wahl
- Papier
- Buntstifte, Kreiden, Wasserfarben oder mit was du gerne malst
- **•** Pinsel
- Becher für das Wasser
- Messer und Schere
- Eine Milchtüte oder einen anderen Getränkekarton
- **Einen Tisch und eine leere Wand**
- **•** ein Handy mit Videofunktion

## *Zeit:* ca. 2 Stunden

*Alter: für Kinder und Jugendliche ab 10 Jahren*

## *Anleitung:*

- 1. wähle zunächst das Spielzeug aus, das du für das Stopp-Motion-Video nutzen möchtest.
- 2. Schreibe dir nun ganz kurz die **Geschichte** auf oder merke dir, was du erzählen möchtest und wie du die Figuren bewegen musst.
- 3. **Zeichne, wenn du möchtest, Hintergrundbilder** auf Papier. ZB. Den Wald oder sie Stadt, in der die Szene spielt.
- 4. Wähle einen Ort wo du deinen Film drehen möchtest. Benutze am besten einen Tisch als Bühne für dein Stopp-Motion Studio. Darauf kannst du dein Bühnenbild einrichten. Wichtig: Sei dir sicher, dass du an diesem Ort ein paar Stunden Zeit hast, du kannst nicht zwischendurch den Ort wechseln.
- 5. Wenn nötig, benutze eine Standlampe, um dein Bühnenbild zu beleuchten. Befestige mit einem Stück Klebeband oder Knetkleber die Hintergrundbilder an der Wand.
- 6. Mit dem Getränkekarton kannst du dir eine **Halterung für das Smartphone** basteln. Dafür brauchst du ein Smartphone, eine Milchtüte oder einen anderen leeren Getränkekarton, Klebeband, Messer oder Schere und einen Stuhl.
- 7. Für dein selbstgebautes Stativ schneide den Karton auf, so dass das Smartphone hineingelegt werden kann. Schneide ein Loch für die Kamera aus, das ruhig etwas größer sein darf. Nun, befestige den Getränkekarton mit festem Klebeband, wie auf dem Bild zu sehen, an einem Stuhl, Hocker oder direkt auf dem Tisch mit deinem Bühnenbild. Indem du das Smartphone hineinlegst, kannst du ganz leicht testen, ob es funktioniert.

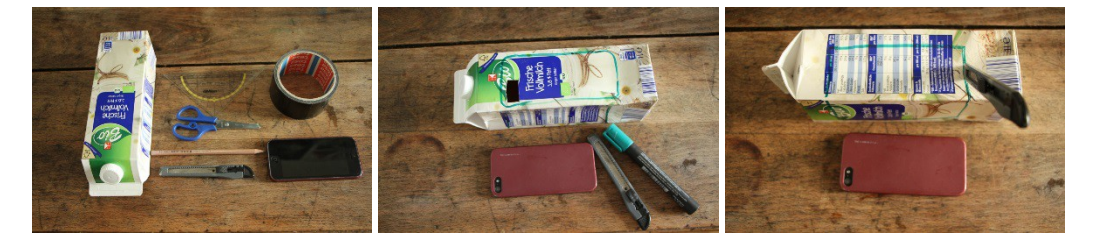

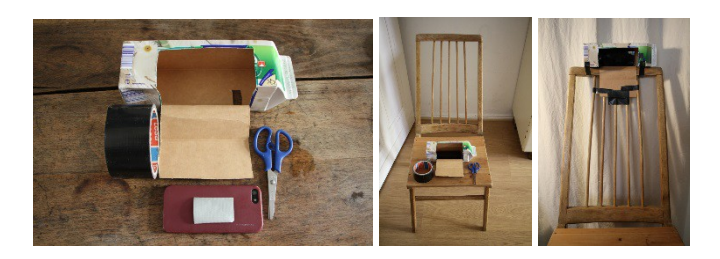

8. Installiert die App "Stop Motion Studio" auf deinem Smartphone. Diese App ist kostenlos. Bestimmte Sonderfunktion kosten etwas aber für diese Anleitung brauchst du keine dieser Sonderfunktionen. Die App funktioniert auch ohne. Hol dir zum Installieren Hilfe von einem Erwachsenen. So sieht die App aus:

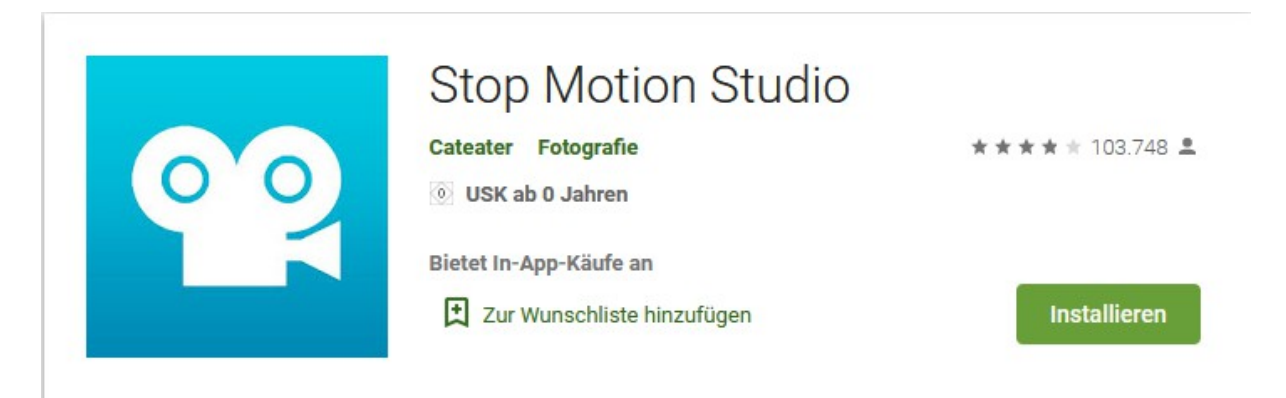

9. Jetzt kann es mit dem **Filmdreh** losgehen! Stelle deine Hintergrundbilder und das Bühnenbild mit den Figuren auf dem Tisch. Öffnen die App "Stop Motion Studio" und positioniere dein Handy in deiner selbstgebauten Halterung. Dein Handy muss nun immer an dieser Position bleiben und darf sich nicht bewegen.

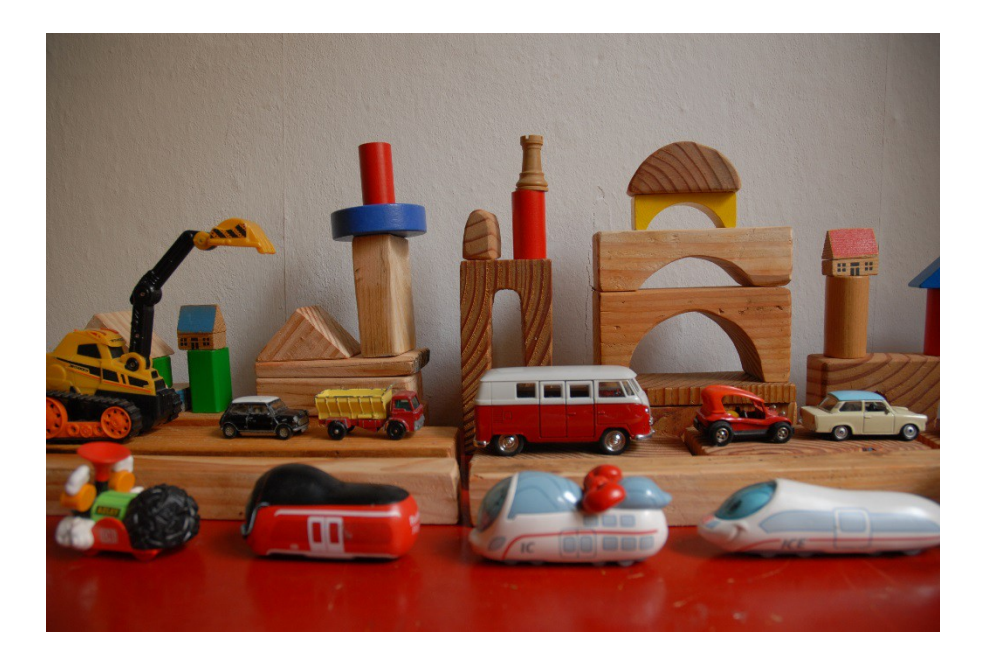

- 10. Wähle in der App "Neuer Film" aus. Wenn die Position des Handys stimmt, kannst du das erste Bild machen. Drücke dazu auf das Kamerasymbol in der App. Wenn du nun auf dem Handy den richtigen Bildausschnitt angezeigt bekommst, drücke auf den roten Auslöser-Knopf in der App.
- 11. Jetzt kannst du immer abwechselnd eine oder Mehrere Figuren bewegen und Fotos machen. Achtung: damit die Bewegung später flüssig wird, verrücke die Figuren nur ein kleines Stück zwischen den Fotos.
- 12. Lasse zB. Ein Auto von rechts nach links durch das Bühnenbild fahren, indem du das Auto rechts in das Bühnenbild setzt, dann ein Bild machst, dann das Auto ein kleines Stück nach links verschiebst, dann wieder ein Bild machst usw. bis das Auto aus dem Bühnenbild gefahren ist.
- 13. Mach dir keine Sorgen, wenn dir ein Fehler passiert. Du kannst das Bild später löschen und korrigieren.
- 14. Du kannst auch die Intervall Funktion verwenden. Das bedeutet, dass die App regelmäßig nach einer bestimmten Zeit ein Foto aufnimmt. Dadurch kannst du dich auf das Verschieben der Figuren konzentrieren. Wähle dazu das Uhrensymbol in der App aus. Du kannst zB. 3 Sekunden wählen, je nachdem, wieviel Zeit du jeweils zwischen den Aufnahmen brauchst.
- 15. Durch das Drücken auf das Dreieck Symbol unten rechts, kannst du das Video abspielen.
- 16. Wenn du Bilder aus deiner Bilderreihe löschen willst, klickst du auf den Pfeil oben rechts. Nun wird dir die Bilderreihe angezeigt. Klicke auf das Bild, das du löschen möchtest und wähle die "Löschen" Funktion Mülleiner aus. Das Bild wird gelöscht.
- 17. Dann spielst du wieder ab, bis du mit deinem Video zufrieden bist.

#### *Ich wünsche euch viel Spaß beim Basteln und freue mich auf tolle Ergebnisse!*

#### *Bleibt gesund und kreativ!*

*Euer Herlambang Bayu Aji*

Bitte sende uns ein Foto, von deinem Ergebnis bei Instagram "atriumjugendkunstschule"!

**Hier ist noch ein kleines Schattenspiel von mir zu sehen:** https://www.youtube.com/watch? v=FeGOF74uJb4

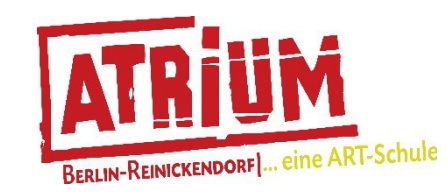

Dies ist eine Initiative der Jugendkunstschule ATRIUM, Reinickendorf.